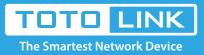

# How to synchronize the router's system time with internet time?

## It is suitable for : N100RE, N150RT , N200RE, N210RE, N300RT, N302R Plus, A3002RU

#### **Application introduction:**

You can maintain the system time by synchronizing with a public time server over the Internet.

# Set up steps

#### STEP-1:

Login to the TOTOLINK router in your browser.

| TDTD LINK<br>The Smartest Network Device                             | The Smartest Network Device |
|----------------------------------------------------------------------|-----------------------------|
| Model No. N200RE (Firmware V3.4.0) Gateway                           | Advanced Setup Auto         |
| Easy Setup<br>Quickly configure the router to access the Internet.   | ·                           |
| Connect Status DHCP Connected                                        |                             |
| Internet WAN Access Type DHCP Client  Auto Detect                    |                             |
| 2.4GHz Wireless SSID TOTOLINK_N200RE Password (length range is 8-63) |                             |
| IPTV Mode Disabled V                                                 |                             |
| Apply Refresh                                                        | •                           |
| Copyright(C)2019 TOTOLINK Ltd, All Rights Reserved                   |                             |

#### STEP-2:

In the left menu, click **System->Time Zone Setting**, follow the steps below.

- 1 Time Set Type select
- **2** Time Zone select
- 3 Enter NTP Server
- 4 click Apply

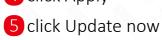

#### Time Zone Setting

| Current Time      | _ | 16:33:55 02/18/2019 Monday           |                       |   |       |
|-------------------|---|--------------------------------------|-----------------------|---|-------|
| Time Set Type     | 0 | Get time automatically form internet | ⊖Manual Setting       |   |       |
| Time Zone Select: | 2 | (GMT+08:00)Beijing, Chongqing, Hong  | Kong, Urumqi          | ۲ |       |
| NTP Server 1      | 3 | time.windows.com                     | (ex:time.windows.com) |   |       |
| NTP Server 2      | 9 | time.nist.gov                        | (Optional)            |   |       |
|                   |   | Automatically synchronize NTP time   |                       |   |       |
| Update now 5      |   |                                      |                       |   |       |
|                   |   |                                      |                       |   | Apply |

### [Note]:

Before time Zone Setting, you need to confirm that the router is connected to the internet.